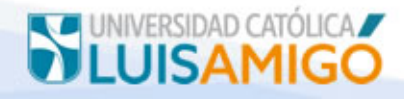

## MANUAL PARA PREMATRICULA DE CURSOS

1. Se debe ingresar al sistema académico con el usuario y contraseña del estudiante.

En la barra de navegación del explorar que utiliza para el ingreso a internet digite la siguiente dirección:

http://academia.funlam.edu.co/uenlinea/

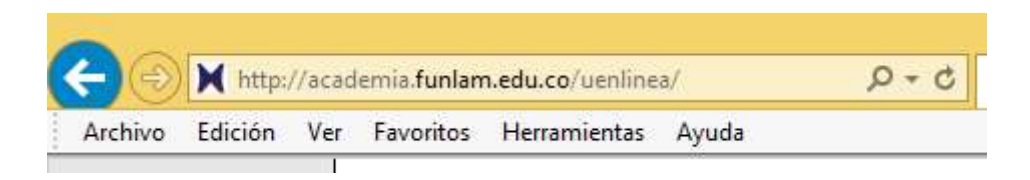

O ingrese a la página web de la Universidad Católica Luis Amigó: www.funlam.edu.co,

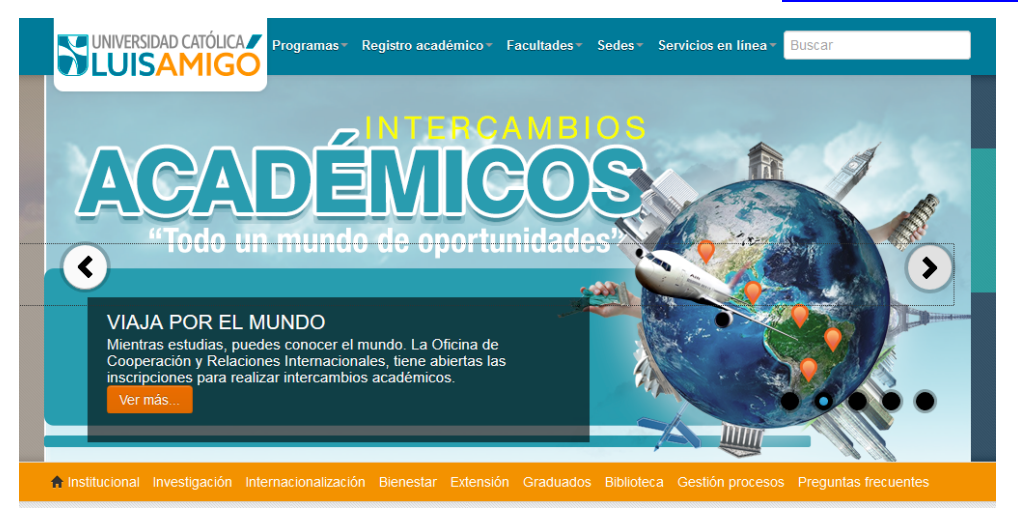

Dé clic en el enlace Sistema Académico:

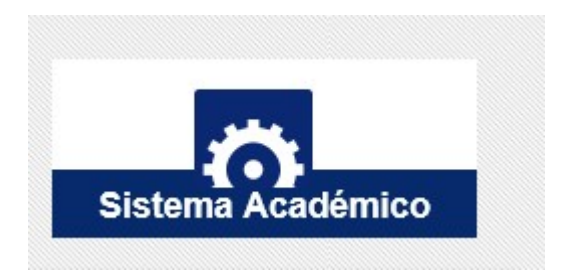

2. Para acceder a la PREMATRICULA seleccione el link ubicado en el Menú del módulo de estudiantes

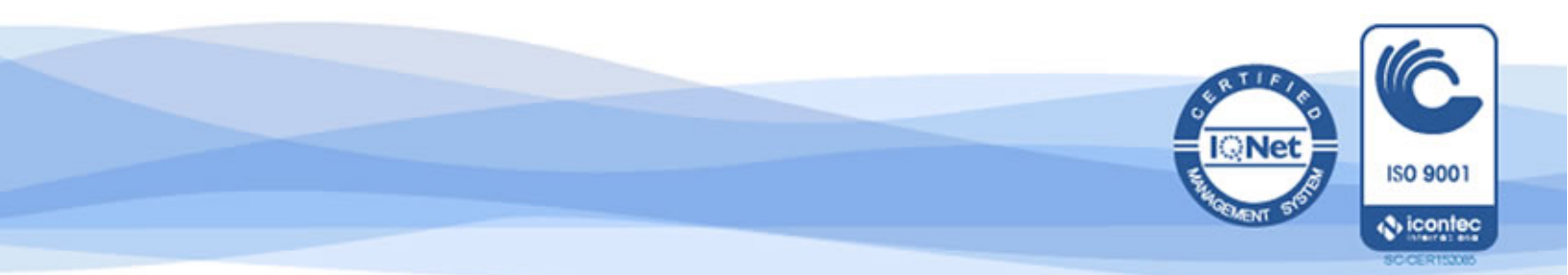

## UNIVERSIDAD CATÓLICA

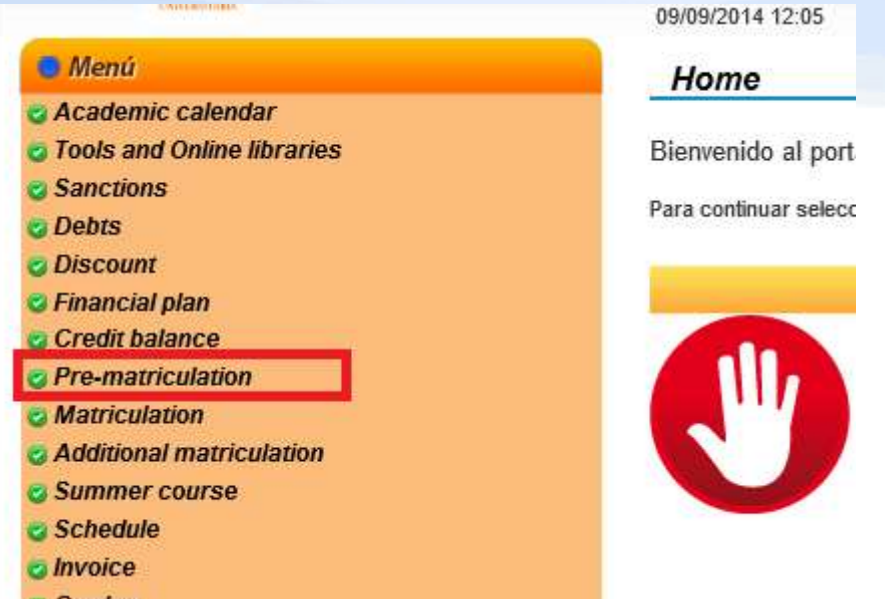

3. Aceptación de las condiciones de PREMATRICULA: Lea detenidamente las condiciones establecidas y de clic en el botón Acepto para continuar con el proceso

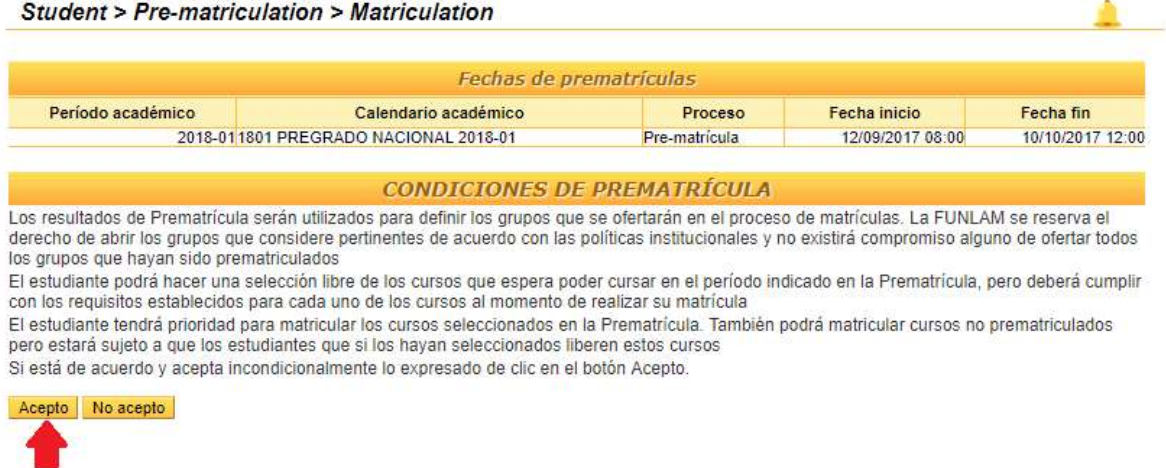

4. A continuación seleccione los cursos que espera matricular en el periodo regular 2016-02. El sistema le mostrará los cursos que usted aún no ha aprobado, excluyendo los que tiene matriculados actualmente, así mismo le mostrará los electivos disponibles de su Plan de estudios. Mientras el proceso esté habilitado usted podrá hacer todos los cambios que considere necesarios. Si su plan de estudio es por CREDITOS, usted podrá seleccionar hasta 18 créditos, si su plan de estudios es por HORAS podrá seleccionar hasta 400 en su pre-matricular.

IMPORTANTE: Su PREMATRICULA no quedará guardada en el sistema hasta que no de clic en el botón GUARDAR.

A continuación se muestra la pantalla correspondiente al formulario de PREMATRICULA:

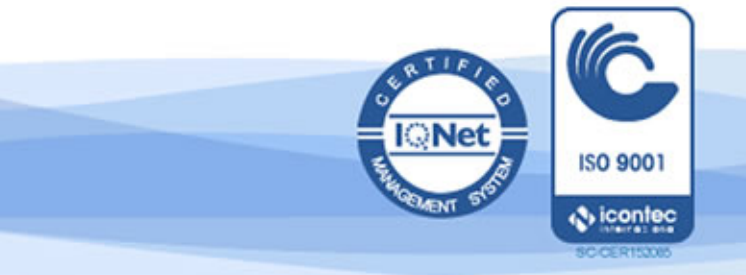

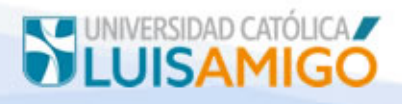

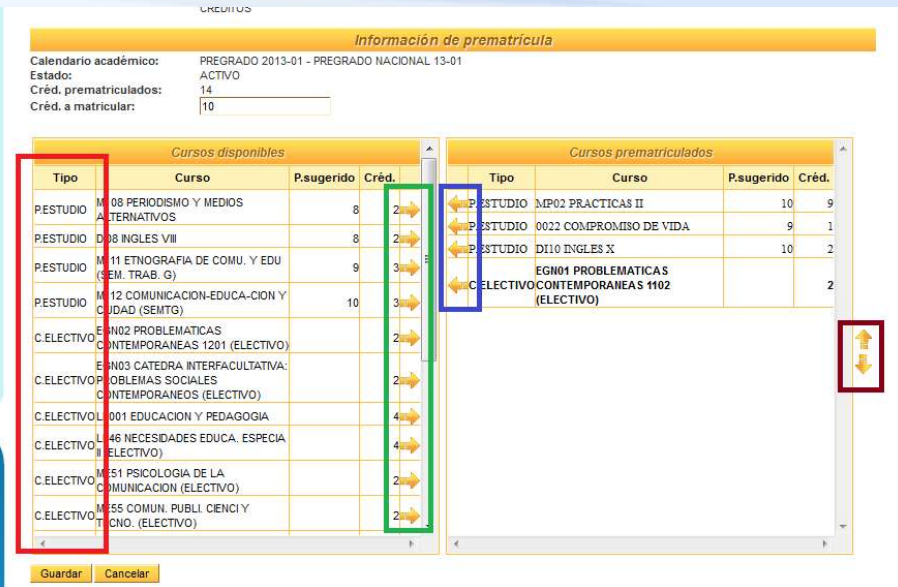

El formulario cuenta con los siguientes campos:

- Calendario académico: Indica el calendario en el cual la PREMATRICULA serán legalizada
- Estado: Indica el estado de la PREMATRICULA, inicialmente estará en estado ACTIVO, una vez finalizado el proceso de pre-matrículas se cambiará el estado a CERRADO
- Créd. prematriculados: Este campo suma los créditos seleccionados en su PREMATRICULA
- Créd. a matricular: Ingrese en este campo el número total de créditos que usted espera cursar para el semestre 2016-02.

En el recuadro rojo se identifica el tipo del curso así:

- P.ESTUDIO: Son los cursos que hacen parte de su plan de estudio
- C.ELECTIVO: Los cursos que están disponibles para cumplir con los créditos electivos de su plan de estudio

En el recuadro verde se muestran los íconos de las flechas de selección de cursos, estos íconos le permitirán adicionar cursos a su PREMATRICULA

En el recuadro azul se muestran los íconos de las flechas de retiro de cursos, estos íconos le permitirán quitar los cursos pre-matriculados que ya no desee cursar en el 2016-02

En el recuadro marrón se muestran los íconos de las flechas de prioridad, estos iconos le permitirán desplazar verticalmente los cursos pre-matriculados asignándole así la prioridad. Es importante que ordene de mayor a menor prioridad los cursos pre-matriculados, debido

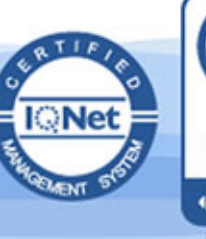

**ISO 900** 

**bicontec** 

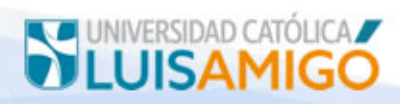

a que la prioridad permitirá definir cual curso matricular al momento de presentar cruce de grupos

Durante el tiempo que el proceso de PREMATRICULA esté habilitado, el estudiante podrá realizar todos los cambios que considere necesarios, el proceso estará habilitado entre 1 a 2 semanas. Se han definido las siguientes restricciones el estudiante solo puede PREMATRICULAR hasta 18 créditos ó 300 horas, esto dependiente el tipo de PENSUM

- 5. Programación de grupos: Una vez cerrado el proceso de PREMATRICULA las facultades podrán consultar el número de estudiantes que están solicitando cada uno de los cursos y así programar los grupos que consideren necesarios
- 6. Selección automática de cursos: A partir de los grupos programados y la PREMATRICULA del estudiante el sistema realizará una selección automática de cursos, de acuerdo al horario en que el estudiante estuvo matriculado en el semestre inmediatamente anterior, en este caso en el 2017-2.
- 7. Selección de cursos: En las fechas establecidas de MATRICULAS el estudiante consultará la selección automática y podrá hacer los cambios que desee, teniendo libertad de dejar los grupos matriculados en el proceso de selección automática, agregar nuevos o quitar

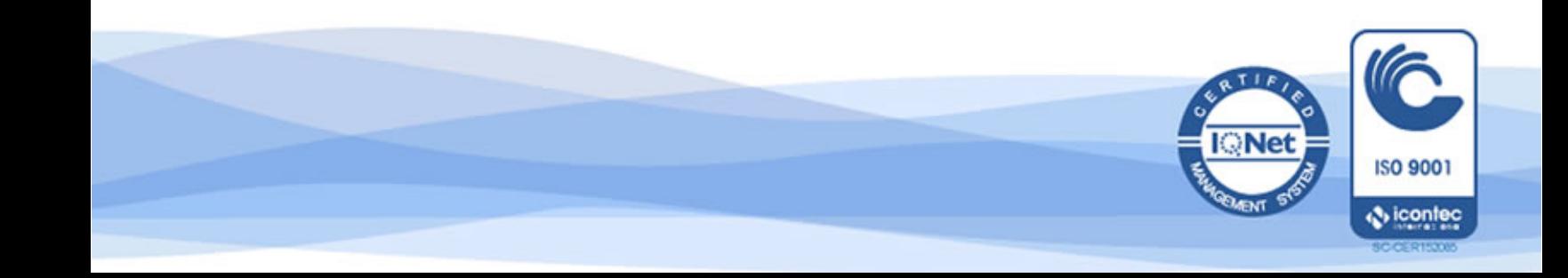